# **Aktywacja konta w Portalu Klienta**

portal.gaspol.pl

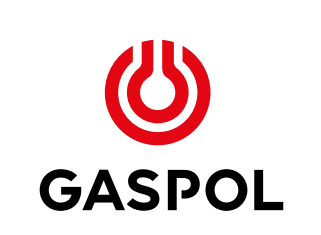

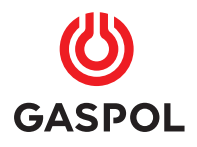

# **Dostęp do Portalu Klienta**

#### Portal Klienta jest miejscem, w którym zarejestrowany użytkownik może w wygodny sposób, w dogodnym miejscu i czasie:

- zamówić gaz,
- sprawdzić aktualną ofertę GASPOLU i dostępne promocje,
- prześledzić historię swoich transakcji, wystawionych faktur,
- sprawdzić stan napełnienia zbiornika,
- zaktualizować swoje dane kontaktowe i wiele więcej

Dostęp do Portalu Klienta jest możliwy: ze strony www.gaspol.pl, po kliknięciu w opcję:

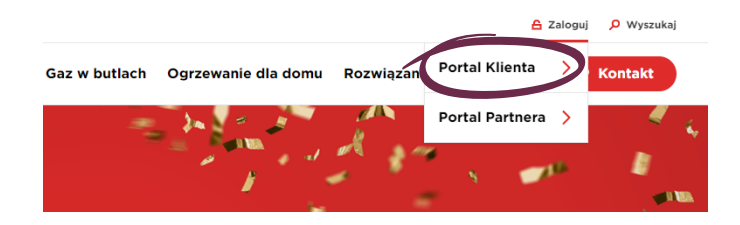

widoczną w prawym górnym rogu ekranu lub poprzez wpisanie adresu portal.gaspol.pl w oknie adresowym przeglądarki internetowej.

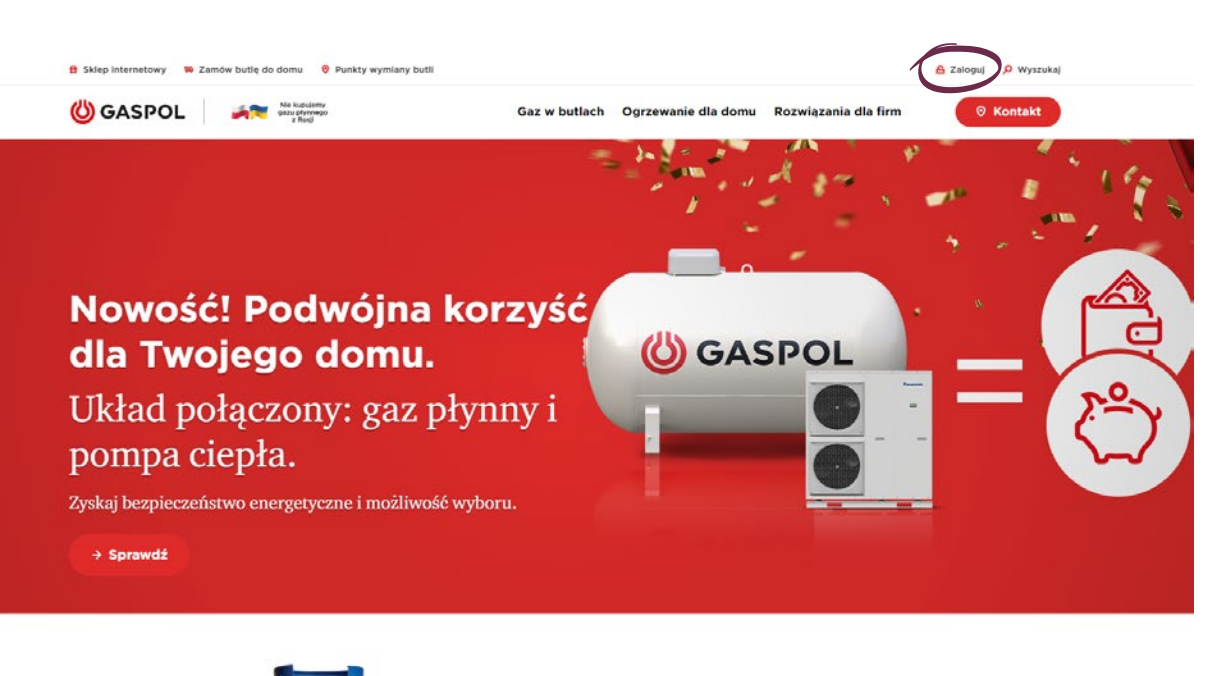

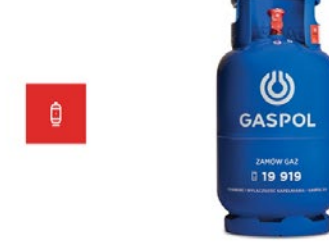

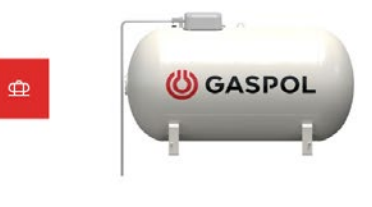

**Butle gazowe** Gaz w butlach znajduje zastosowanie w domach, firmach i przemyśle. Instalacje zbiornikowe LPG Podziemne i naziemne zbiorniki na gaz płynny do ogrzewania domu

#### **KONTAKT**

- **<sup>T</sup>** 606 800 400
- **<sup>E</sup>** dok@gaspol.pl

# **Aktywacja konta** 1 **on-line**

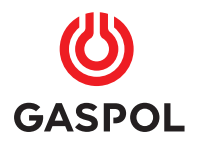

# **Aktywacja konta on-line**

W celu aktywacji konta w Portalu należy wybrać opcję (P Aktywuj) a następnie podać swoje dane w zależności od podmiotu podpisującego umowę. **1.**

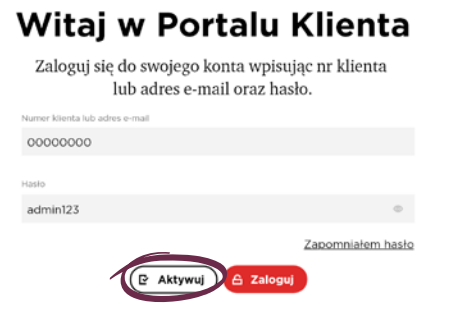

#### Aby dokonać wyboru, kogo dotyczy aktywacja, należy zaznaczyć kropkę przy opisie: klient indywidualny lub firma. **2.**

### Aktywacja konta

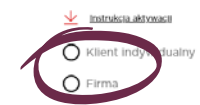

Zależnie od wybranej opcji poja-Zależnie od wybranej opcji poja-<br> **3.** wią się pola obowiązkowe, które należy wypełnić dla dokonania aktywacji i zatwierdzić dane poprzez użycie funkcji **E** Aktywuj

## Aktywacja konta

Instrukcja aktywacji

 $\bigcirc$  Klient indywidualny

 $\odot$  Firma

Pola oznaczone gwiazdką (\*) są obowiązkowe. Prosimy o wpisanie numeru Klienta łącznie z początkowymi zerami. Numer Klienta znajduje się na fakturze wystawionej przez GASPOL.

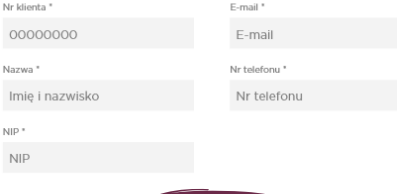

**P** Aktywi

Na podany w formularzu adres **1.** Na podany w formularzu adres<br> **4.** poczty elektronicznej wysyłany jest e-mail. Wiadomość zawiera link aktywacyjny, który należy kliknąć, aby konto zostało aktywowane.

#### UWAGA: ważność linku wynosi 7 dni.

Aktywację należy potwierdzić przed upłynięciem tego terminu.

# Aktywacia konta

Dziękujemy za wysłanie formularza. Na adres e-mail skojarzony z kontem został wysłany link aktywacyjny. Kliknij w niego aby kontynuować proces aktywacji konta. Ważność linku aktywacyjnego to 7 dni.

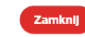

#### Nie dotarł do Ciebie nasz e-mail?

Sprawdź swój folder ze spamem lub sprawdź pocztę ponownie za jakiś czas.

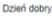

uprzejmie informujemy, że Państwa indywidualne konto w Portalu Klienta GASPOLU zostanie aktywowane p kliknięciu w poniższy link

https://portal-pre.gaspol.pl/web/selfcare/activation/-/a/confirm/2bde17a796dc412a9fe8b373463edeco

Link jest ważny do 2019-08-23.

Dziękujemy za korzystanie z naszych usług

Dział Obsługi Klienta GASPOL SA

(C) GASPOL

#### **KONTAKT**

**<sup>T</sup>** 606 800 400

**<sup>E</sup>** dok@gaspol.pl

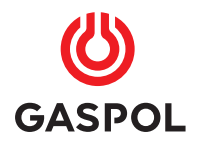

## **Aktywacja konta on-line**

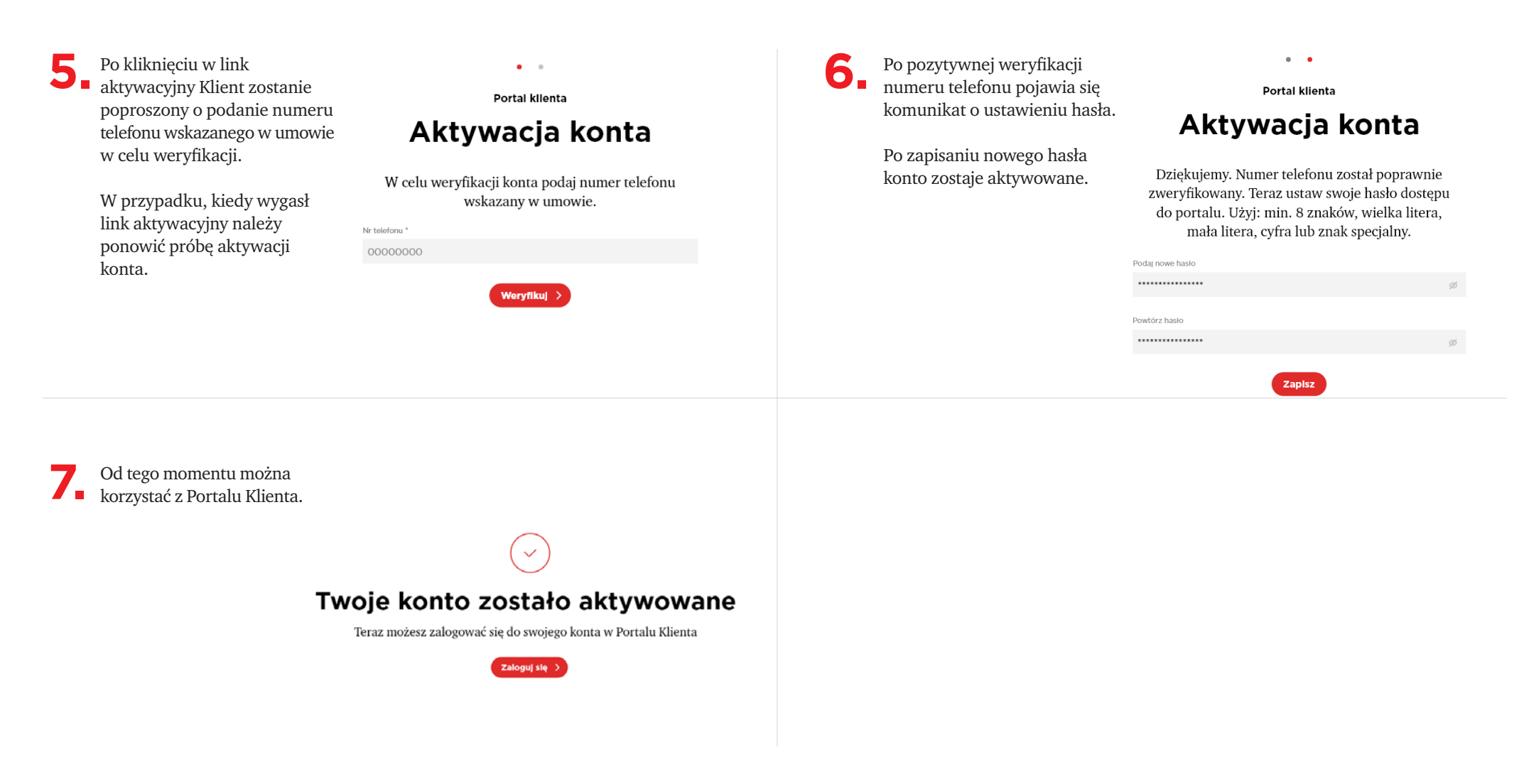

#### **KONTAKT**

**<sup>T</sup>** 606 800 400

**<sup>E</sup>** dok@gaspol.pl

# **Logowanie** 2 **do Portalu Klienta**

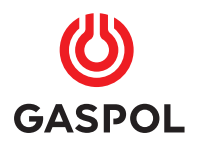

# **Logowanie do Portalu Klienta**

Aby się zalogować, wprowadzamy numer klienta oraz hasło utworzone przy aktywacji. Naciskamy guzik e zaloguj

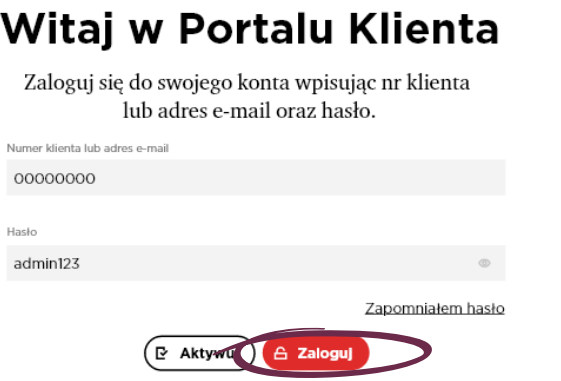

W przypadku zapomnienia lub zagubienia hasła, należy skorzystać z funkcji "Zapomniałem hasło".

## Witaj w Portalu Klienta

Zaloguj się do swojego konta wpisując nr klienta lub adres e-mail oraz hasło.

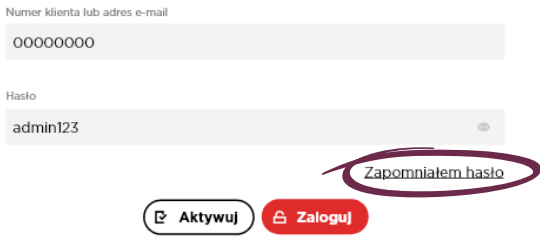

#### **KONTAKT**

**<sup>T</sup>** 606 800 400

**<sup>E</sup>** dok@gaspol.pl

# 3 **Reset hasła**

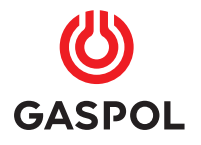

# **Reset hasła**

Po naciśnięciu funkcji "Zapomniałem hasło" otwiera się ekran "Zapomniałem hasło". **1.**

> Należy wpisać numer Klienta podany na fakturze i nacisnąć przycisk **Resetuj hasło**

### Zapomniałem hasło

Podaj swój numer klienta. Jeżeli podany numer konta istnieje, na adres email powiązany z kontem zostanie wysłana wiadomo

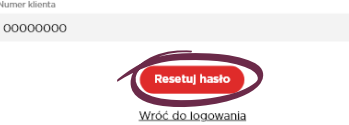

Na zarejestrowany w systemie Na zarejestrowany w system of a SASPOLU adres poczty elektronicznej zostanie wysłana wiadomość. Wiadomość zawiera link, który należy kliknąć, aby zrestować hasło.

### Sprawdź swoją pocztę e-mail

Jeżeli podany numer konta istnieje, na adres email powiązany z kontem została wysłana wiadomość z instrukcja zmiany hasła

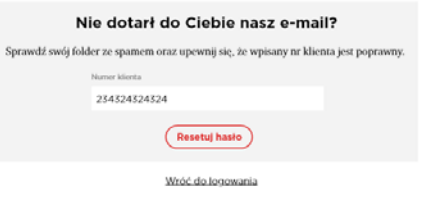

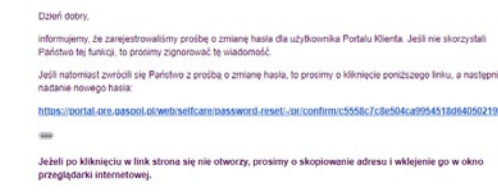

W formularzu zmiany hasła należy wpisać nowe hasło. **3.**

## Zresetui hasło

Wprowadź nowe hasło do Portalu Klienta. Hasło musi mieć minimum 8 znaków długości oraz zawierać przynajmniej jedną małą literę, jedną dużą literę oraz cyfrę lub znak specjalny

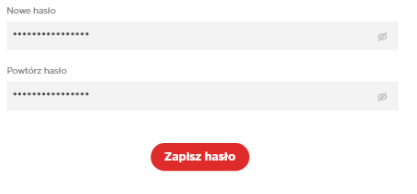

Wróć do logowania

Po utworzeniu i zapisaniu zostanie wysłana wiadomość potwierdzająca zmianę. **4.**

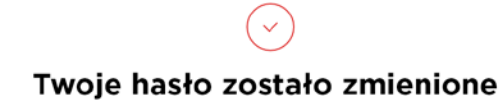

Zaloguj się do Portalu Klienta wpisując numer klienta i nowe hasło

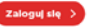

#### **KONTAKT**

- **<sup>T</sup>** 606 800 400
- **<sup>E</sup>** dok@gaspol.pl

# **Aktywacja** 4 **faktury elektronicznej**

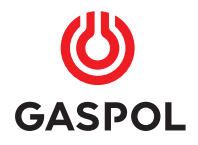

# **Aktywacja faktury elektronicznej**

Jeśli Klient nie wyraził chęci otrzymywania faktur drogą elektroniczną w umowie, może to zrobić w każdej chwili w Portalu Klienta. W tym celu należy przejść do zakładki Moje dane > Zgody **1.**

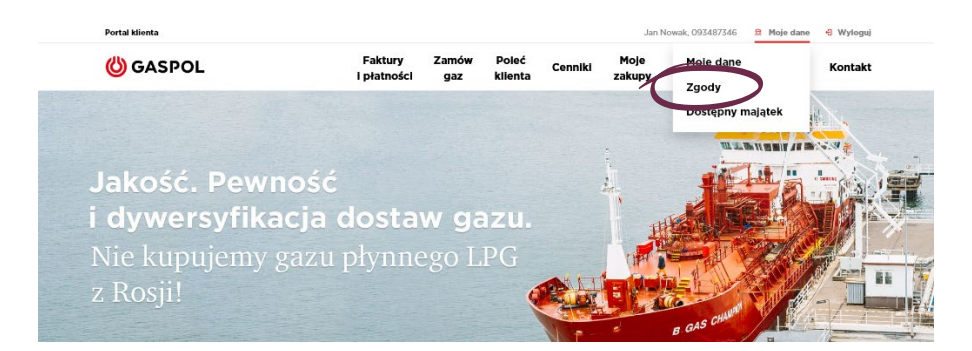

Na stronie "Zgody" należy nacisnąć przycisk ( wyraż zgodę **2.**

## Zgody

#### Zgoda na otrzymywanie faktur drogą elektroniczną

Akceptuję wystawianie i przesyłanie przez GASPOL S.A. z siedzibą w Warszawie faktur oraz faktur korygujących w formie elektronicznej...

Więcej

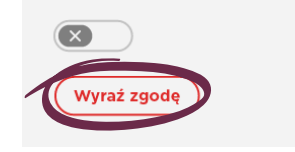

Następnie wystarczy zapoznać się z treścią wyrażanej zgody, uzupełnić adres e-mail na który mają być przesyłane faktury i zaakceptować zmianę formy wysyłki faktury przyciskiem wyrażam zgodę **3.**

## Zgody

#### Zgoda na otrzymywanie faktur droga elektroniczna

Akceptuję wystawianie i przesyłanie przez GASPOL S.A. z siedzibą w Warszawie faktur oraz faktur korygujących w formie elektronicznej...

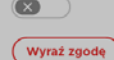

### Wyrażenie zgody

Akceptuje wystawianie i przesyłanie przez GASPOL S.A. z siedziba w Warszawie faktur oraz faktur korvgujacych w formie elektronicznej. Potwierdzam, że dniem doręczenia faktury będzie dzień wysłania faktury VAT (w formacie PDF):

7 adresu e-mail dok@gaspol.pl

Wiecel

Na adres e-mail

adresdofaktur@klient.pl

Adresy e-mail, o których mowa powyżej, mogą zostać zaktualizowane w formie pisemnej lub dokumentowej bez potrzeby odbierania nowej zgody.

Przyjmuje to jako podstawe do dokonania płatności i zobowiązuję się do aktualizacji adresu e-mail. Potwierdzam, że w przypadku faktur korygujących, potwierdzeniem odbioru będzie otrzymany przez GASPOL automatyczny komunikat zwrotny (autoresponder), informujący o dotarciu wiadomości zawierającej fakturę korygującą na wskazany adres e-mail. Faktura papierowa będzie stosowana wyłącznie w przypadku wycofania niniejszej zgody lub w przypadku zaistnienia trudności technicznych lub faktycznych w doręczeniu faktury elektronicznej, w tym faktury korygującej. Niniejsza zgoda nie wpływa na obowiązek stosowania faktur ustrukturyzowanych, jeżeli ma on zastosowanie do stron

Od chwili wyrażenia zgody, wszystkie wystawiane faktury będą dostarczane e-mailem na wskazany adres oraz dostępne w postaci pliku pdf w Portalu Klienta.

#### **KONTAKT**

- **<sup>T</sup>** 606 800 400
- **<sup>E</sup>** dok@gaspol.pl